# Add Map Overlays

Last Modified on 02/14/2018 6:47 pm EST

#### The Goal:

You would like to display additional map features as context for the geographic focus of your work, such as rivers, roads, or conservation areas. You do not need to collect or report data against these features.

#### The Solution:

DevResults allows you to upload KML files of 2-dimensional map features to your site.

#### The Details:

KML files contain the code that DevResults reads and displays on maps. DevResults does not offer tools for creating or editing KML files, but you can do so in **Google Earth** . Often, KML files of useful map features can be found publicly available online.

### Who can add map overlays?

Any user belonging to a group with **View & Edit** permissions on **Geographic Information** can add map overlays.

## How do I add a map overlay?

Go to Administration > Map Overlays from any DevResults page.

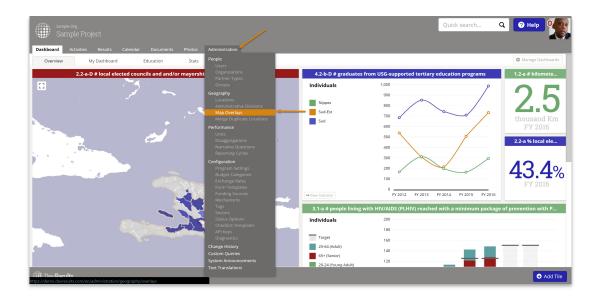

This will open the Map Overlays Index page. Click on Upload Files.

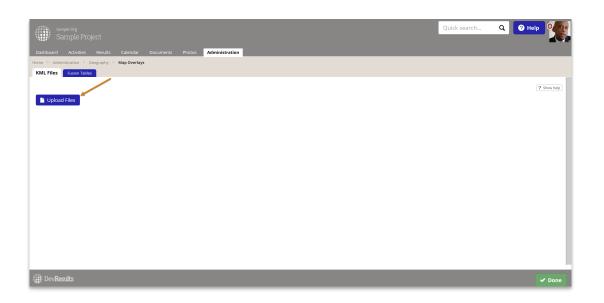

Select the KML file to upload. Once the upload completes, you'll see the file you added:

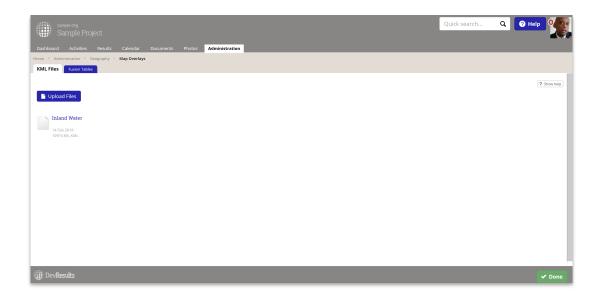

On your dashboard map widget, click on the gear box. Your KML file will appear in the list of Layers. Check the box for your file to display it on the map.

| Fictitious Organization<br>Sample Program |                                                   |         |          |           |        |                                  |
|-------------------------------------------|---------------------------------------------------|---------|----------|-----------|--------|----------------------------------|
| Dashboard                                 | Activities                                        | Results | Calendar | Documents | Photos | Administration                   |
| 🗱 СИЅТОМ                                  | IZE WIDGET                                        |         |          |           |        |                                  |
| Title                                     | Activity M                                        | ар      |          |           |        | Adel Ba                          |
| Color                                     |                                                   |         |          |           |        | Baoul<br>onal Park<br>c National |
| Base Map                                  | Light Gray                                        |         |          |           | •      | La Boixcle<br>I Baoulé           |
| Borders                                   | None<br>Guinea<br>Ghana<br>Regions<br>Prefectures |         |          |           |        | Koulikoro<br>Bamako              |
| Layers                                    | 🔲 Roads 🖌                                         |         |          |           |        | inkan 3                          |
| Markers                                   | Show Markers                                      |         |          |           |        | 1 XX                             |
|                                           |                                                   |         |          | Leo       | 1.33C  | Nzerekore                        |

Didn't answer your question? Please email us at**help@devresults.com** .

### **Related Articles**